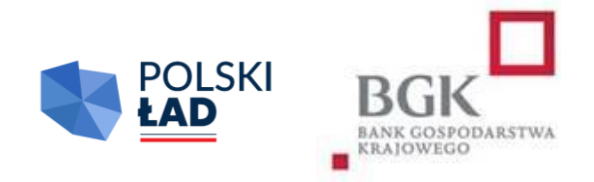

# **RZĄDOWY FUNDUSZ POLSKI ŁAD:**

Program Inwestycji Strategicznych

Regulamin

Trzeciej Edycji Naboru Wniosków o dofinansowanie *Edycja trzecia - PGR*

Obowiązuje od dnia 28 grudnia 2021 r.

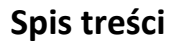

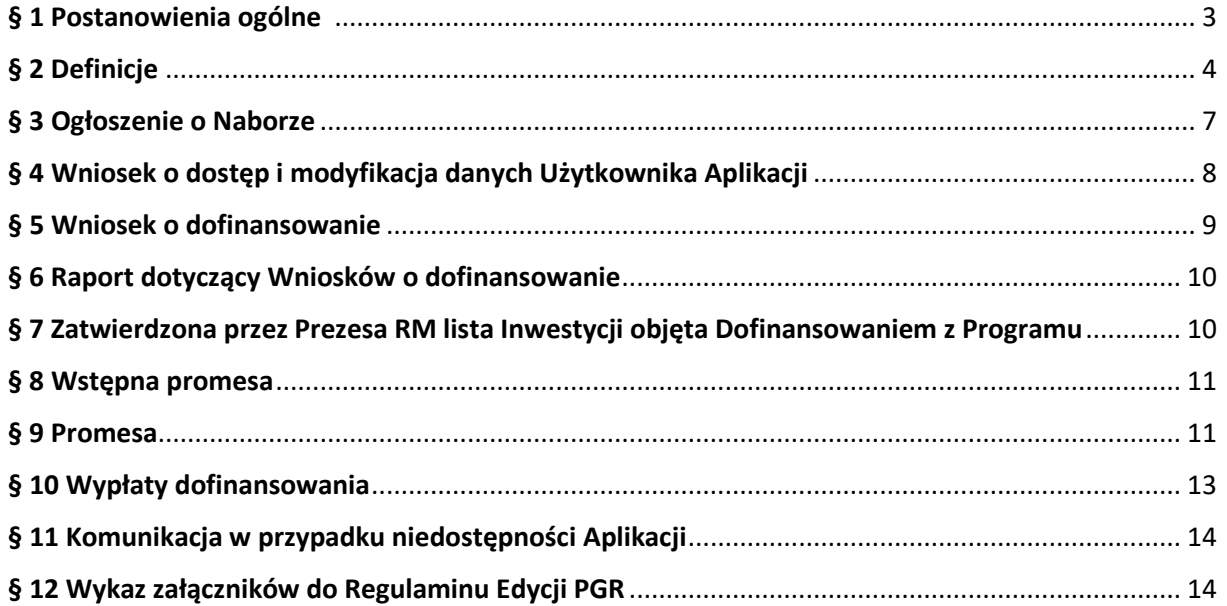

#### **§ 1.**

#### **Postanowienia ogólne**

- <span id="page-2-0"></span>1. Regulamin Trzeciej Edycji Naboru Wniosków "Edycja Trzecia - PGR" o dofinansowanie z Rządowego Funduszu Polski Ład: Programu Inwestycji Strategicznych, zwany dalej "Regulaminem Edycji PGR", określa szczegółowe warunki i zasady, na jakich jest przyznawane i przekazywane dofinansowanie Inwestycji z Rządowego Funduszu Polski Ład: Programu Inwestycji Strategicznych, ustanowionego uchwałą Rady Ministrów nr 84/2021 z dnia 1 lipca 2021 r. (zmienioną uchwałą Rady Ministrów z dnia 28 grudnia 2021 r. nr 176/2021), zwanego dalej "Programem", dla gmin, powiatów, związków międzygminnych i związków powiatowo-gminnych**, na obszarze których funkcjonowały zlikwidowane państwowe przedsiębiorstwa gospodarki rolnej**.
- 2. Podstawę prawną przyznania dofinansowania z Programu stanowią:
	- 1) ustawa z dnia 31 marca 2020 r. o zmianie ustawy o szczególnych rozwiązaniach związanych z zapobieganiem, przeciwdziałaniem i zwalczaniem COVID-19, innych chorób zakaźnych oraz wywołanych nimi sytuacji kryzysowych oraz niektórych innych ustaw (Dz. U. poz. 568, 695, 1086, 1262, 1478, 1747, 2157 i 2255, Dz. U. z 2021 r. poz. 1535); zwana dalej "Ustawą" – art. 65, art. 69 i art. 69a;
	- 2) uchwała nr 84/2021 Rady Ministrów z dnia 1 lipca 2021 r. w sprawie ustanowienia Rządowego Funduszu Polski Ład: Programu Inwestycji Strategicznych (zmieniona uchwałą Rady Ministrów z dnia 28 grudnia 2021 r. nr 176/2021), zwana dalej "Uchwałą RM".
- 3. Niniejszy Regulamin Edycji PGR został wydany na podstawie § 11 Załącznika do Uchwały RM. Złożenie Wniosku o dofinansowanie jest równoznaczne z potwierdzeniem, że Wnioskodawca zapoznał się z Regulaminem Edycji PGR, akceptuje jego treść oraz przyjmuje Regulamin Edycji PGR do stosowania. Ilekroć w dokumentach lub formularzach stosowanych dla potrzeb Trzeciej Edycji Naboru Wniosków o dofinansowanie "Edycja trzecia – PGR" z Rządowego Funduszu Polski Ład: Programu Inwestycji Strategicznych jest mowa o Regulaminie Edycji PGR, pod tym pojęciem rozumie się niniejszy Regulamin.
	- 4. Regulamin Edycji PGR dostępny jest na stronach internetowych Kancelarii Prezesa Rady Ministrów [www.gov.pl/premier](http://www.gov.pl/premier) i Banku Gospodarstwa Krajowego [www.bgk.pl,](http://www.bgk.pl/) a jego treść może być w każdym czasie pozyskana, odtworzona lub utrwalona za pośrednictwem wskazanej wyżej strony internetowej.
	- 5. Regulamin Edycji PGR został zatwierdzony przez Prezesa Rady Ministrów.

## **§ 2.**

#### **Definicje**

<span id="page-3-0"></span>Użyte w Regulaminie Edycji PGR określenia oznaczają:

- 1) **Aplikacja**  narzędzie informatyczne Polski Ład służące do obsługi Programu;
- 2) **Beneficjent** gmina albo powiat, którym zostało przyznane Dofinansowanie z Programu i udzielona została Promesa;
- 3) **BGK** Bank Gospodarstwa Krajowego;
- 4) **Dni robocze** dni tygodnia od poniedziałku do piątku, niebędące dniami ustawowo wolnymi od pracy;
- 5) **Dofinansowanie z Programu** kwota środków pieniężnych przyznana Wnioskodawcy na warunkach określonych w Regulaminie Edycji PGR i wskazana w Promesie, dofinansowanie nie obejmuje kosztów nabycia praw do gruntu, na którym ma być realizowana Inwestycja;
- 6) **Dzień zamknięcia Naboru**  ostatni dzień, w którym mogą zostać złożone Wnioski o dofinansowanie, wskazany w Ogłoszeniu o Naborze;
- 7) **Fundusz**  Fundusz Przeciwdziałania COVID-19 utworzony w BGK na podstawie art. 65 ust. 1 Ustawy;
- 8) **Godzina graniczna**  godzina 17.00 w Dniu zamknięcia Naboru wskazanym w Ogłoszeniu o Naborze, po której nie przyjmuje się Wniosków o dofinansowanie;
- 9) **Hasło dostępu**  poufny ciąg znaków znany jedynie Użytkownikowi Wnioskodawcy, umożliwiający łącznie z Loginem zalogowanie się i wykonywanie czynności w Aplikacji;
- 10) **Inwestycja** zadanie inwestycyjne planowane do realizacji przez Wnioskodawcę i następnie realizowane przez Beneficjenta, określone w umowie/umowach o realizację Inwestycji zawartej/zawartych z Wykonawcą/Wykonawcami Inwestycji wybranym/wybranymi w wyniku przeprowadzonego postępowania zakupowego, obejmujące budowę, modernizację lub rozbiórkę obiektów budowlanych:
	- a) zlokalizowanych na terenie Wnioskodawcy,
	- b) liniowych, służących mieszkańcom tych terenów,

oraz zadania inwestycyjne w Obszarach inwestycyjnych innych niż budowlane, służące mieszkańcom terenu Wnioskodawcy.

11) **Login** – unikalny identyfikator nadawany przez BGK Użytkownikowi Wnioskodawcy, umożliwiający łącznie z Hasłem dostępu zalogowanie się i wykonywanie czynności w Aplikacji;

- 12) **Nabór**  okres, w którym zgodnie z treścią Ogłoszenia o Naborze możliwe jest składanie Wniosków o dofinansowanie;
- 13) **Nazwa Inwestycji** nazwa identyfikująca Inwestycję będącą przedmiotem Dofinansowania z Programu, wskazywana we Wniosku o dofinansowanie i konsekwentnie stosowana we wszystkich dokumentach sporządzanych i przekazywanych w ramach obsługi Programu; nazwa ta wskazywana jest również w Postępowaniu zakupowym;
- 14) **NIP** Numer Identyfikacji Podatkowej dziesięciocyfrowy kod służący do identyfikacji podatników w Polsce;
- 15) **Numer REGON** numer nadawany podmiotom gospodarki narodowej w Krajowym Rejestrze Urzędowym Podmiotów Gospodarki Narodowej **REGON** prowadzonym przez Prezesa Głównego Urzędu Statystycznego;
- 16) **Obiekt liniowy**  obiekt budowlany, o którym mowa w art. 3 ust. 3a ustawy z dnia 7 lipca 1994 r. Prawo budowlane;
- 17) **Obszar inwestycyjny**  wskazany w Uchwale RM zakres Inwestycji, które mogą zostać objęte Dofinansowaniem z Programu; obszar wskazany we Wniosku o dofinansowanie zgodnie z Regulaminem;
- 18) **Oczywista omyłka pisarska**  niezamierzony przez Wnioskodawcę błąd pisarski, logiczny, przypadkowe przeoczenie lub inna niedokładność, której poprawienie nie powoduje zmiany treści Wniosku o dofinansowanie;
- 19) **Ogłoszenie o Naborze**  komunikat zamieszczony na stronach internetowych Kancelarii Prezesa Rady Ministrów oraz BGK, zawierający informacje o Naborze;
- 20) **Okno płatnicze** dzień roboczy, w którym BGK wykonuje dyspozycje płatnicze składane w ramach Programu po weryfikacji Wniosków o wypłatę, składanych przez Beneficjentów co najmniej na 7 dni roboczych przed datą danego okna płatniczego. W każdym miesiącu kalendarzowym dostępne są dwa okna płatnicze. Kalendarz okien płatniczych ogłaszany jest na Stronie internetowej BGK;
- 21) **Ostateczna wartość Inwestycji**  całkowita łączna wartość Inwestycji ustalona w wyniku postępowania zakupowego wynikająca z umowy/umów zawartej/zawartych z Wykonawcą/Wykonawcami;
- 22) **Podpis kwalifikowany** podpis elektroniczny weryfikowany przy pomocy ważnego kwalifikowanego certyfikatu, złożony wyłącznie w formacie PAdES;
- 23) **Pomoc publiczna** pomoc w rozumieniu art. 107 ust. 1 Traktatu o funkcjonowaniu Unii Europejskiej (2016/C 262/01);
- 24) **Postępowanie zakupowe** postępowanie o udzielenie zamówienia publicznego prowadzące do wyboru Wykonawcy Inwestycji wskazanej we Wniosku o dofinansowanie prowadzone zgodnie

z ustawą z dnia 11 września 2019 r. Prawo zamówień publicznych, wszczynane przez Wnioskodawcę po udostępnieniu mu Wstępnej promesy. Zamówienie powinno być ogłoszone na cały zakres objęty opisem inwestycji we Wniosku o dofinansowanie;

- 25) **Potwierdzenie statusu Wnioskodawcy**  wydany po 1 stycznia 2020 roku dokument, w którym Krajowy Ośrodek Wsparcia Rolnictwa potwierdza, że na terenie gminy, powiatu, związku międzygminnego lub powiatowo-gminnego funkcjonowało zlikwidowane państwowe przedsiębiorstwo gospodarki rolnej, będący podstawą do złożenia oświadczenia o statusie JST;
- 26) **Prezes RM** Prezes Rady Ministrów;
- 27) **Program** Rządowy Fundusz Polski Ład: Program Inwestycji Strategicznych, ustanowiony Uchwałą RM;
- 28) **Promesa** dokument potwierdzający objęcie Inwestycji Dofinansowaniem z Programu oraz zawierający zobowiązanie do przekazania Beneficjentowi środków pieniężnych do kwoty nie wyższej niż wskazana w Promesie zgodnie z warunkami Promesy, udzielana przez BGK zgodnie art. 69a ust. 1 Ustawy;
- 29) **Przewidywana wartość Inwestycji**  wartość inwestycji wskazana we Wniosku o dofinansowanie;
- 30) **Reprezentant**  osoba uprawniona do składania oświadczeń woli w zakresie praw i obowiązków majątkowych Wnioskodawcy/Beneficjenta zgodnie z zasadami określonymi w ustawach: z dnia 8 marca 1990 r. o samorządzie gminnym, z dnia 5 czerwca 1998 r. o samorządzie powiatowym albo w statucie związku jednostek samorządu terytorialnego;
- 31) **RODO**  Rozporządzenie Parlamentu Europejskiego i Rady UE nr 2016/679 z 27 kwietnia 2016 r. w sprawie ochrony osób fizycznych w związku z przetwarzaniem danych osobowych i w sprawie swobodnego przepływu takich danych oraz uchylenia dyrektywy 95/46/WE (ogólne rozporządzenie o ochronie danych osobowych);
- 32) **Strona internetowa BGK**  strona internetowa BGK, na której zamieszczane są informacje i ogłoszenia związane z Programem, w tym Ogłoszenie o Naborze oraz Regulamin Edycji PGR, w tym wzory formularzy i dokumentów; adres strony: [www.bgk.pl;](http://www.bgk.pl/)
- 33) **TERYT**  identyfikator nadawany w systemie Głównego Urzędu Statystycznego zawierający wykaz identyfikatorów i nazw wszystkich jednostek podziału terytorialnego kraju, zbudowany według hierarchicznej numeracji województw, powiatów i gmin;
- 34) **Udział własny** środki finansowe Wnioskodawcy przeznaczone na realizację Inwestycji, których wysokość określona jest w § 5, i których posiadanie najpóźniej w dniu wszczęcia postępowania zakupowego jest warunkiem uzyskania Dofinansowania z Programu. Środki na pokrycie udziału własnego nie mogą pochodzić z Programu;
- 35) **Użytkownik Wnioskodawcy**  Reprezentant lub Skarbnik Wnioskodawcy lub osoby upoważnione odpowiednio przez Reprezentanta Wnioskodawcy lub Skarbnika Wnioskodawcy w Pełnomocnictwach będących załącznikiem do Wniosku o dostęp, którym BGK nadał dostęp do Aplikacji umożliwiający zalogowanie się oraz złożenie w Aplikacji Wniosku o dofinansowanie zgodnie z Regulaminem. W celu uniknięcia wątpliwości interpretacyjnych podpis Skarbnika lub jego Pełnomocnika ma charakter kontrasygnaty. Wnioskodawca może mieć wyłącznie dwóch Użytkowników bez względu na liczbę Wniosków o dofinansowanie składanych w ramach Naboru;
- 36) **Wniosek o dostęp** wniosek o nadanie dostępu do Aplikacji składany przez Wnioskodawcę i przekazywany do BGK za pośrednictwem platformy ePUAP;
- 37) **Wniosek o dofinansowanie**  wniosek o dofinansowanie z Programu składany przez Wnioskodawcę w Aplikacji w celu uzyskania dofinansowania Inwestycji;
- 38) **Wniosek o udzielenie Promesy**  wniosek składany przez Wnioskodawcę w Aplikacji po przeprowadzeniu Postępowania zakupowego;
- 39) **Wniosek o wypłatę**  wniosek o wypłatę z Promesy składany przez Beneficjenta w Aplikacji;
- 40) **Wnioskodawca**  wyłącznie gmina, powiat, związek międzygminny lub powiatowo-gminny, na terenie których funkcjonowały zlikwidowane państwowe przedsiębiorstwa gospodarki rolnej, ubiegające się o Dofinansowanie z Programu i posiadające Potwierdzenie statusu Wnioskodawcy;
- 41) **Wstępna promesa** dokument zawierający wstępne zapewnienie przyznania dofinansowania Inwestycji, po spełnieniu warunków określonych w treści Wstępnej Promesy i Regulaminu Edycji PGR;
- 42) **Wykonawca**  podmiot realizujący Inwestycję, w tym dostawca, wybrany w Postępowaniu zakupowym.

## **§ 3.**

#### **Ogłoszenie o Naborze**

- <span id="page-6-0"></span>1. Ogłoszenie o Naborze oraz Regulamin Edycji PGR publikowane jest na stronie internetowej Kancelarii Prezesa Rady Ministrów oraz na Stronie internetowej BGK.
- 2. W Ogłoszeniu o Naborze wskazuje się termin, zakres i warunki naboru Wniosków o dofinansowanie, w tym w szczególności:
	- 1) numer edycji Programu;
	- 2) okres Naboru w danej edycji, w tym Godzinę graniczną;
	- 3) obszary inwestycyjne, które mogą zostać objęte Dofinansowaniem z Programu;
- 4) wysokość Dofinansowania w ramach Edycji Trzeciej Naboru Wniosków o dofinansowanie;
- 5) rodzaje podmiotów uprawnionych do składania Wniosków o dofinansowanie.
- 3. Okres Naboru, o którym mowa w ust. 2 pkt 2) może zostać wydłużony po zatwierdzeniu wydłużenia okresu Naboru przez Prezesa Rady Ministrów. Wydłużenie okresu Naboru następuje przed upływem pierwotnego okresu Naboru i jest publikowane w trybie, wskazanym w ust. 1.
- 4. W dniu ogłoszenia Naboru, Regulamin Edycji PGR jest udostępniany na stronie internetowej Kancelarii Prezesa Rady Ministrów oraz Stronie internetowej BGK.

## **§ 4.**

## **Wniosek o dostęp i modyfikacja danych Użytkownika Aplikacji**

- <span id="page-7-0"></span>1. Dostęp do Aplikacji przyznany w innych Edycjach Programu zachowuje ważność.
- 2. W celu uzyskania dostępu do Aplikacji, Wnioskodawca pobiera ze Strony internetowej BGK formularz Wniosku o dostęp. Wzór Wniosku o dostęp stanowi załącznik nr 1 do Regulaminu Edycji PGR.
- 3. Wniosek o dostęp powinien zostać wypełniony zgodnie z instrukcją stanowiącą załącznik nr 2 do Regulaminu Edycji PGR.
- 4. Wniosek o dostęp podpisywany jest Podpisem kwalifikowanym przez osobę, dla której udzielany jest dostęp.
- 5. Do Wniosku o dostęp składanego przez pełnomocników należy załączyć pełnomocnictwa udzielone przez Reprezentanta i Skarbnika Wnioskodawcy, zgodnie z wzorami stanowiącymi załączniki nr 3 i nr 4 do Regulaminu Edycji PGR oraz odpowiednim zaświadczeniem o dokonaniu wyboru wójta/burmistrza/prezydenta miasta/powołaniu w skład zarządu powiatu/związku jednostek samorządu terytorialnego.
- 6. Wypełniony i podpisany zgodnie z ust. 3 Wniosek o dostęp, odpowiednio wraz z dokumentami wskazanymi w ust. 5, przekazywany jest do BGK za pośrednictwem platformy ePUAP. Wniosek oraz załączone dokumenty mogą być przekazane do BGK wyłącznie w formie elektronicznej z profilu Wnioskodawcy na platformie ePUAP.
- 7. We Wniosku o dostęp składane jest oświadczenie dotyczące zasad przetwarzania danych osobowych (oświadczenie RODO) oraz oświadczenie o prawdziwości i rzetelności danych informacji zawartych we Wniosku o dostęp do Aplikacji.
- 8. Jeżeli we Wniosku o dostęp podane zostaną nieprawdziwe lub nierzetelne informacje, BGK odrzuca Wniosek o dostęp.
- 9. BGK nadaje Login do Aplikacji Użytkownikowi Wnioskodawcy wskazanemu we Wniosku o dostęp.
- 10. Dane Wnioskodawcy zawarte we Wniosku o dostęp zapisywane są przez BGK w Aplikacji.
- 11.BGK przesyła Login dostępu do Aplikacji oraz link do logowania do Aplikacji w formie elektronicznej na adres e-mail Użytkownika Wnioskodawcy wskazany we Wniosku o dostęp.
- 12.Wnioskodawca zobowiązany jest do modyfikacji danych w Aplikacji, gdy nastąpiła ich zmiana, w szczególności w sytuacji zmiany Użytkownika Wnioskodawcy.
- 13.Modyfikacji danych Wnioskodawcy dokonuje BGK, zgodnie z ust. 3 11, na podstawie złożonego w tym celu przez Wnioskodawcę Wniosku o dostęp, o którym mowa w ust. 2.

#### **§ 5.**

#### <span id="page-8-0"></span>**Wniosek o dofinansowanie**

- 1. Wniosek o dofinansowanie składany jest w Aplikacji. Wzór wniosku stanowi załącznik nr 5 do Regulaminu Edycji PGR.
- 2. Wniosek o dofinansowanie jest wypełniany zgodnie z instrukcją, która stanowi załącznik nr 6 do Regulaminu Edycji PGR.
- 3. W opisie Inwestycji Wnioskodawca, oprócz istotnych parametrów inwestycji, uwzględnia informacje na temat wpływu inwestycji na sytuację mieszkańców miejscowości, w których funkcjonowały zlikwidowane państwowe przedsiębiorstwa gospodarski rolnej.
- 4. Dofinansowanie z Programu nie obejmuje kosztów nabycia praw do gruntu, na którym ma być realizowana Inwestycja.
- 5. W ramach ogłoszonego Naboru, Wnioskodawcy przysługuje prawo do złożenia maksymalnie dwóch Wniosków o dofinansowanie, po jednym w limicie nieprzekraczającym:
	- 1) dla gmin 2 miliony złotych i 5 milionów złotych wartości dofinansowania,
	- 2) dla pozostałych Wnioskodawców 2 miliony złotych i 8 milionów złotych wartości dofinansowania.
- 6. Dofinansowanie może być przyznane jedynie w przypadku posiadania przez Wnioskodawcę Udziału własnego na realizację Inwestycji, o których mowa w § 3 ust. 2 Uchwały RM, pochodzącego ze środków innych, niż środki z Programu, w wysokości nie niższej niż 2 % wartości Inwestycji.
- 7. Jako wartość Inwestycji przyjmuje się całkowitą łączną wartość wynagrodzenia wykonawcy za wykonanie Inwestycji, w tym wartość ceny dostaw określonych w umowie lub umowach mających na celu realizację Inwestycji.
- 8. Obszar/obszary inwestycyjne oznacza się biorąc po uwagę cel Inwestycji.
- 9. We Wniosku o dofinansowanie Wnioskodawca wskazuje kwotę posiadanego Udziału własnego oraz składa oświadczenie o zapoznaniu się i przyjęciu do stosowania:
	- 1) Regulaminu Edycji PGR,
- 2) informacji RODO,
- 3) przepisów dotyczących pomocy publicznej,
- 4) przepisów dotyczących dysponowania środkami publicznymi oraz
- 5) posiadaniu Potwierdzenia statusu Wnioskodawcy.
- 10. Wniosek o dofinansowanie składany jest w Aplikacji i podpisywany za Wnioskodawcę poprzez kliknięcie przycisku "Podpisz Wniosek" przez dwie osoby umocowane do reprezentowania Wnioskodawcy, a jedną z tych osób jest Skarbnik lub osoba przez niego upoważniona (dwóch Użytkowników Wnioskodawcy).
- 11. W przypadku stwierdzenia przez Wnioskodawcę, że złożony Wniosek o dofinansowanie zawiera błędy, Wnioskodawca w okresie trwania Naboru może samodzielnie go anulować i złożyć nowy Wniosek o dofinansowanie.
- 12. Wnioski o dofinansowanie złożone po Godzinie granicznej nie będą rozpatrywane.
- 13. Złożone w Aplikacji Wnioski o dofinansowanie zawierające błędy formalne nie podlegają rozpatrzeniu. O odrzuceniu Wniosku o dofinansowanie z powodu błędów formalnych BGK informuje Wnioskodawcę za pośrednictwem Aplikacji, po Godzinie granicznej.
- 14. Nazwa i opis inwestycji użyte w ogłoszeniu Postępowania zakupowego powinny być tożsame z nazwą i opisem zawartymi we Wniosku o dofinansowanie.
- 15. Wnioskodawca, do chwili złożenia wniosku o Promesę, o którym mowa w § 9 ust. 1, może zgłosić BGK w Aplikacji konieczność sprostowania oczywistej omyłki pisarskiej w zakresie pól: "nazwa inwestycji" i "opis inwestycji" Wniosku o dofinansowanie.
- 16. BGK informuje o sprostowaniu oczywistej omyłki pisarskiej za pośrednictwem Aplikacji.

## **§ 6.**

## **Raport dotyczący Wniosków o dofinansowanie**

<span id="page-9-0"></span>BGK przygotowuje i przekazuje w Aplikacji Prezesowi RM raport obejmujący prawidłowo złożone Wnioski o dofinansowanie.

## **§ 7.**

## **Zatwierdzona przez Prezesa RM lista Inwestycji objęta Dofinansowaniem z Programu**

- <span id="page-9-1"></span>1. Zatwierdzona przez Prezesa Rady Ministrów lista Inwestycji objętych Dofinansowaniem z Programu określa maksymalną kwotę dofinansowania Inwestycji.
- 2. W treści listy, o której mowa w ust. 1 wskazywane są Wnioski objęte dofinansowaniem.

#### **§ 8.**

#### **Wstępna promesa**

- <span id="page-10-0"></span>1. BGK udziela Wstępnej promesy Wnioskodawcom, których Wnioski o dofinansowanie zostały wskazane w liście, o której mowa w § 7 Regulaminu Edycji PGR.
- 2. Wstępna promesa udzielana jest przez BGK w formie elektronicznej, zgodnie z wzorem stanowiącym załącznik nr 7 do Regulaminu Edycji PGR i jest udostępniana Wnioskodawcom w Aplikacii.
- 3. Dokument Wstępnej promesy podpisywany jest przez upoważnionych pracowników BGK Podpisem kwalifikowanym.
- 4. Nazwa Inwestycji wskazana we Wstępnej promesie jest tożsama z nazwą Inwestycji wskazaną we Wniosku o dofinansowanie i jest używana przez Wnioskodawcę w dokumentacji Postępowania zakupowego.
- 5. Wnioskodawca składa oświadczenie o ogłoszeniu Postępowania zakupowego nie później niż w dniu upływu terminu 6 miesięcy od dnia udostępnienia przez BGK Wnioskodawcy Wstępnej promesy.
- 6. Oświadczenie składane jest w Aplikacji zgodnie z wzorem stanowiącym załącznik nr 7a do Regulaminu Edycji PGR.
- 7. W przypadku gdy, Ostateczna wartość Inwestycji objętej Dofinansowaniem z Programu, ustalona w wyniku przeprowadzenia Postępowania zakupowego, będzie wyższa niż jej wartość przewidywana we Wniosku o dofinansowanie z Programu, Wnioskodawca jest zobowiązany do pokrycia różnicy między Przewidywaną wartością Inwestycji wskazaną we wniosku a Ostateczną wartością Inwestycji, zwiększając tym samym Udział własny.

#### **§ 9.**

#### **Promesa**

- <span id="page-10-1"></span>1. Po zakończeniu i rozstrzygnięciu Postępowania zakupowego, skutkującego wyborem Wykonawcy lub Wykonawców i złożeniu oświadczenia, o którym mowa w § 8 ust. 5 Regulaminu Edycji PGR, Wnioskodawca składa do BGK Wniosek o udzielenie Promesy.
- 2. Wniosek o udzielenie Promesy składany jest w Aplikacji zgodnie z wzorem stanowiącym załącznik nr 8 do Regulaminu Edycji PGR.
- 3. Wniosek o udzielenie Promesy podpisywany jest Podpisem kwalifikowanym przez Użytkowników Wnioskodawcy.
- 4. BGK udziela Promesy w terminie 7 dni roboczych od daty wpływu prawidłowo złożonego Wniosku o udzielenie Promesy. Wzór Wniosku o udzielenie Promesy stanowi załącznik nr 8 do Regulaminu Edycji PGR.
- 5. Wnioskodawca może złożyć jeden wniosek o udzielenie Promesy na inwestycję objętą Dofinansowaniem z Programu.
- 6. Jeżeli Wniosek o udzielenie Promesy zawiera błędy lub braki, Wnioskodawca jest wzywany przez BGK do poprawienia błędów lub usunięcia braków w terminie 7 dni roboczych od dnia wezwania do uzupełnienia Wniosku o udzielenie Promesy. Po poprawieniu błędów oraz usunięciu braków, Wniosek o udzielenie Promesy podlega ponownej weryfikacji.
- 7. Wniosek o udzielenie promesy niezłożony lub nieuzupełniony w wyznaczonym terminie nie jest rozpatrywany.
- 8. Promesa udzielana jest przez BGK w formie elektronicznej i jest udostępniana Wnioskodawcom w Aplikacji. Wzór Promesy stanowi załącznik nr 9 do Regulaminu Edycji PGR.
- 9. Promesa podpisywana jest przez umocowanych pracowników BGK Podpisem kwalifikowanym. Z chwilą udzielenia Promesy Wnioskodawca staje się Beneficjentem.
- 10.Promesa wchodzi w życie po złożeniu przez Beneficjenta w Aplikacji oświadczenia o zawarciu umowy lub umów na realizację Inwestycji, zgodnie z wzorem stanowiącym załącznik nr 10 do Regulaminu Edycji PGR. Oświadczenie podpisywane jest przez Użytkowników Wnioskodawcy.
- 11.Oświadczenie, o którym mowa w ust. 10 powinno zostać złożone przez Beneficjenta nie później niż w terminie 14 dni roboczych od daty udostępnienia Beneficjentowi Promesy w Aplikacji.
- 12.W przypadku złożenia nieprawidłowego oświadczenia, BGK wzywa Beneficjenta do poprawienia oświadczenia w terminie 3 dni roboczych. W przypadku niezłożenia przez Beneficjenta oświadczenia, o którym mowa w zdaniu poprzednim w terminie bądź niepoprawienia treści oświadczenia w wyznaczonym terminie, Promesa nie wchodzi w życie, co jest równoznaczne z rezygnacją Beneficjenta z dofinansowania z Programu. BGK informuje o tym niezwłocznie Prezesa RM.
- 13.Kwota Promesy jest równa maksymalnej wartości dofinansowania przyznanego przez Prezesa RM na realizację Inwestycji na podstawie listy, o której mowa w § 7. W przypadku różnicy między Przewidywaną wartością Inwestycji a Ostateczną wartością Inwestycji znajdują zastosowanie postanowienia § 8 Załącznika do Uchwały.
- 14.Data zakończenia Inwestycji wskazana w oświadczeniu, o którym mowa w ust. 10, może zostać zmieniona przez Beneficjenta. Wydłużenie czasu trwania inwestycji jest możliwe na okres nieprzekraczający 12 miesięcy od daty wskazanej w pierwszym oświadczeniu. Nowy termin powinien zostać wskazany przed upływem terminu zakończenia inwestycji podanego w Oświadczeniu do promesy.

#### 15.Wniosek o zmianę warunków Promesy może dotyczyć jedynie:

- 1) wydłużenia ważności Promesy;
- 2) obniżenia wartości Promesy.
- 16 Kwota Promesy zostanie obniżona w przypadku obniżenia wynagrodzenia Wykonawcy bez względu na podstawy obniżenia tego wynagrodzenia. Beneficjent jest zobowiązany niezwłocznie poinformować BGK o obniżeniu wynagrodzenia Wykonawcy poprzez złożenie wniosku o zmianę warunków Promesy.

17.Wzór wniosku o zmianę warunków Promesy stanowi załącznik nr 11 do Regulaminu Edycji PGR.

18.Zwrot środków z Dofinansowania następuje na rachunek Funduszu Przeciwdziałania COVID-19.

## **§ 10.**

## Wypłaty dofinansowania

- <span id="page-12-0"></span>1. Wypłata Dofinansowania z Programu następuje po spełnieniu warunków wynikających z Promesy i Regulaminu Edycji PGR oraz złożeniu przez Beneficjenta Wniosku o wypłatę w Aplikacji. Wzór Wniosku o wypłatę stanowi załącznik nr 12 do Regulaminu Edycji PGR.
- 2. Wypłaty z Programu realizowane są w Oknach płatniczych. W każdym miesiącu kalendarzowym dostępne są dwa Okna płatnicze. Kalendarz Okien płatniczych jest publikowany przez BGK na Stronie internetowej BGK.
- 3. We Wniosku o wypłatę Beneficjent składa oświadczenie:
	- 1) o zakończeniu realizacji Inwestycji w przypadku Inwestycji realizowanych w terminie nie dłuższym niż 12 miesięcy;
	- 2) odpowiednio o zakończeniu realizacji danego etapu Inwestycji lub zakończeniu Inwestycji, w przypadku Inwestycji realizowanych w okresie dłuższym niż 12 miesięcy.
- 4. Wniosek o wypłatę podpisywany jest Podpisem kwalifikowanym przez Użytkowników Wnioskodawcy.
- 5. W przypadku, gdy Wniosek o wypłatę zawiera błędy lub braki, BGK wezwie Beneficjenta do jego poprawienia lub uzupełnienia w terminie 7 dni roboczych. Wniosek o wypłatę niepoprawiony lub nieuzupełniony w wyznaczonym terminie nie jest rozpatrywany.
- 6. BGK nie rozpatruje Wniosków o wypłatę w przypadku niezłożenia przez Beneficjenta oświadczenia, o którym mowa w ust. 3.

**§ 11.**

# Komunikacja w przypadku niedostępności Aplikacji

- <span id="page-13-0"></span>1. O niedostępności Aplikacji Bank informuje za pośrednictwem strony internetowej Programu, BGK może wskazać inny sposób składania dokumentów i oświadczeń. BGK może wskazać inny sposób składania dokumentów i oświadczeń do czasu przywrócenia dostępności Aplikacji.
- 2. W przypadku niedostępności Aplikacji, BGK w uzgodnieniu z Prezesem RM, może wydłużyć termin składania dokumentów i oświadczeń.

# **§ 12.**

# Wykaz załączników do Regulaminu Edycji PGR

- <span id="page-13-1"></span>Załącznik nr 1 – Wzór Wniosku o nadanie dostępu do Aplikacji
- Załącznik nr 2 Instrukcja wypełnienia i przekazania do BGK Wniosku o dostęp do Aplikacji
- Załącznik nr 3 Wzór pełnomocnictwa udzielonego przez Reprezentanta
- Załącznik nr 4 Wzór pełnomocnictwa udzielonego przez Skarbnika
- Załącznik nr 5 Wzór Wniosku o dofinansowanie z Programu
- Załącznik nr 6 Instrukcja wypełnienia Wniosku o dofinansowanie z Programu
- Załącznik nr 7 Wzór Wstępnej promesy
- Załącznik nr 7a Wzór oświadczenia do Wstępnej promesy
- Załącznik nr 8 Wzór Wniosku o Promesę
- Załącznik nr 9 Wzór Promesy
- Załącznik nr 10 Wzór oświadczenia do Promesy
- Załącznik nr 11 Wzór wniosku o zmianę warunków Promesy
- Załącznik nr 12 Wzór Wniosku o Wypłatę